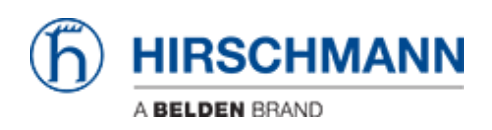

[Base de conocimiento](https://hirschmann-support.belden.com/es-ES/kb) > [Products](https://hirschmann-support.belden.com/es-ES/kb/products) > [OWL](https://hirschmann-support.belden.com/es-ES/kb/owl) > [OWL-3G](https://hirschmann-support.belden.com/es-ES/kb/owl-3g) > [I put a SIM into OWL-3G, but it](https://hirschmann-support.belden.com/es-ES/kb/articles/i-put-a-sim-into-owl-3g-but-it-doesn-t-show-up-in-status-device-information-what-happened) [doesn't show up in ""Status - Device Information"". What happened?](https://hirschmann-support.belden.com/es-ES/kb/articles/i-put-a-sim-into-owl-3g-but-it-doesn-t-show-up-in-status-device-information-what-happened)

## I put a SIM into OWL-3G, but it doesn't show up in ""Status - Device Information"". What happened?

- 2018-02-09 - [OWL-3G](https://hirschmann-support.belden.com/es-ES/kb/owl-3g)

It's assumed that the SIM is not a dummy one or a damaged one. If you fear the SIM might be damaged, check it in a cell phone. Else:

- 1. Power down the device and check if the SIM correctly was placed in the SIM tray. If not, it might have fallen into the device.
- 2. Power down the device and check if the SIM tray correctly was placed in the slot.